# SISTEM INFORMASI AKUNTANSI KEUANGAN SEBAGAI ANALISIS PERENCANAAN LABA KOPERASI DENGAN MENGGUNAKAN METODE COST VOLUME PROFIT BERBASIS WEB.

**Sri Wahyuning<sup>1</sup> , Dewi Retno Putri <sup>2</sup>**

<sup>1</sup> Universitas Sains dan Teknologi Komputer Jl. Majapahit No 605, Semarang, e-mail: [wahyuning@stekom.ac.id](mailto:wahyuning@stekom.ac.id)

<sup>2</sup> Universitas Sains dan Teknologi Komputer

e-mail: [dewirp0@gmail.com](mailto:dewirp0@gmail.com)

## **ARTICLE INFO**

Article history:

.

Received 19 Maret 2021 Received in revised form 23 Maret 2021 Accepted 2 april 2021 Available online Mei 2021

#### *ABSTRACT*

The research was conducted at KSPPS Mitra Amanah Sejahtera Abadi. Which is located at Ds. Sidorejo Rt. 02 / Rw. 05 Kec. Brangsong Kab. Kendal. Data recording and management previously applied to the MASA Cooperative is still manual. Transaction data such as daily dropping, dropping per AO, daily withdrawals and general ledgers and journals will be entered manually into the book.

This study aims to facilitate the presentation of the profit planning analysis report which is applied to the cooperative each year. The use of bookkeeping that has been applied so far is felt to have several weaknesses which cause several problems. Therefore, cooperatives need to develop a new system, namely a computerbased financial accounting information system.

The Cost Volume Profit method is expected to be able to carry out good profit planning and more valid financial records so that it can reduce the risk of errors and the process is much faster.

Keywords: AIS, Profit Planning, Cost Volume Profit Method

#### **Abstrak**

Penelitian dilaksanakan pada KSPPS Mitra Amanah Sejahtera Abadi. Yang beralamat di Ds. Sidorejo Rt. 02 / Rw. 05 Kec. Brangsong Kab. Kendal. Pencatatan dan pengelolaan data yang sebelumnya diterapkan pada Koperasi MASA ini masih bersifat manual. Data transaksi seperti droping harian, droping per AO, pencairan per hari serta buku besar dan jurnal akan di input secara manual ke dalam buku.

Penelitian ini bertujuan untuk bisa mempermudah dalam penyajian laporan analisis perencanaan laba yang diterapkan pada Koperasi tiap tahunnya. Pemakaian pembukuan yang selama ini diterapkan dirasakan memiliki beberapa kelemahan yang menyebabkan beberapa permasalahan. Oleh karena itu, koperasi perlu mengembangkan sistem yang baru yaitu sistem informasi akuntansi keuangan yang berbasis komputer.

Metode Cost Volume Profit diharapkan mampu untuk melakukan perencanaan laba yang baik dan pencatatan keuangan dengan lebih valid sehingga dapat mengurangi resiko kesalahan dan proses jauh lebih cepat.

#### **1. PENDAHULUAN**

Koperasi sebagai salah satu lembaga ekonomi yang diharapkan dapat memperjuangkan kepentingan dan meningkatkan ekonomi anggotanya, serta masyarakat disekitarnya. Koperasi memiliki ciri-ciri khusus yang membedakanya dengan bentuk perusahaan yang lain. Berdasarkan bidang usaha ini, koperasi dapat digolongkan ke dalam beberapa kelompok antara lain: koperasi konsumen, koperasi produksi, koperasi jasa, dan koperasi simpan pinjam. Setiap koperasi memiliki acuan yang jelas tentang masa depannya mengenai arah dan tujuan agar dapat menentukan langkah-langkah yang tepat untuk mencapai tujuan koperasi. Secara keseluruhan tujuan utama didirikanya koperasi selain memenuhi keperluan para anggotanya juga diharapkan untuk memperoleh laba yang diinginkan. Laba dalam koperasi dikenal sebagai sisa hasil usaha / SHU. Laba dapat dikatakan bukanlah tujuan utama koperasi, namun berhasil atau tidaknya pada umumnya diukur melalui laba yang diperoleh untuk kesejahteraan ekonomi para anggota (Jalaluddin, 2014:2).

KSPPS Mitra Amanah Sejahtera Abadi merupakan jenis koperasi simpan pinjam yang beralamat di Ds. Sidorejo Rt. 02 / Rw. 05 Kec. Brangsong Kab. Kendal. KSPPS MASA didirikan sejak tanggal 27 november 2017. Sistem yang berjalan pada KSPPS Mitra Amanah Sejahtera Abadi adalah sudah terkomputerisasi namun laporan keuanganya masih menggunakan excel, dan pencatatan transaksinya masih menggunakan buku untuk mencatat transaksi seperti droping harian, droping per AO, pencairan/hari, buku besar dan jurnal. Banyaknya transaksi-transaksi keuangan yang membuat sekertaris / teller terbengkalai dalam menyelesaikan pekerjaanya, ditambah dengan kurang telitinya karyawan / anggota pada saat mencatat transaksi mengakibatkan terhambatnya laporan keuangan. Setiap akhir bulan koperasi kesulitan dalam menyusun laporan keuangan akhir bulannya, terkadang anggota harus menambah jam kerja untuk menyusun laporan yang akan di serahkan ke ketua koperasi.

Di KSPPS MASA permasalahan yang dihadapi adalah menurunnya pendapatan, dan besarnya biaya - biaya belanja koperasi, akibat belum terdapatnya perencanaan laba yang baik untuk target laba di masa yang akan datang, selama ini hanya membandingkan penerimaan dan pengeluaran serta memenuhi kegiatan koperasi. Hal tersebut mengakibatkan pihak koperasi kekurangan dana / modal untuk tahun berikutnya sehingga harus menahan SHU anggota untuk tidak dibagikan dan dijadikan modal untuk tahun berikutnya.

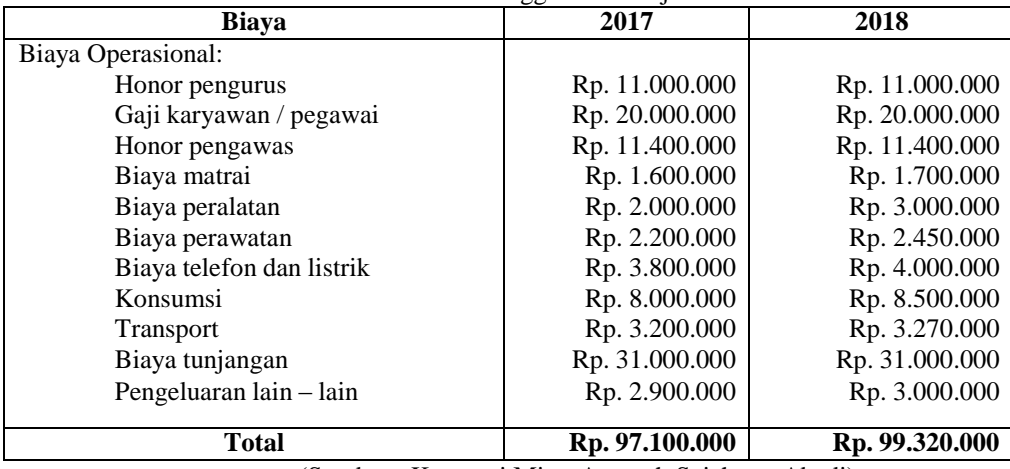

Tabel 1. Data Anggaran Belanja

(Sumber : Koperasi Mitra Amanah Sejahtera Abadi)

Untuk menghindari kerugian maka perlu mengenal tentang *Cost Volume Profit (titik impas*). Metode *Cost Volume Profit (titik impas*) merupakan metode yang tepat untuk perencanaan laba pada koperasi karena metode ini menyajikan hubungan biaya, volume dan laba kepada manajemen, sehingga memudahkanya dalam menganalisis faktor-faktor yang mempengaruhi pencapaian laba perusahaan dimasa yang akan datang

## **2. TINJAUAN PUSTAKA**

## **2.1.** Sistem

Sistem adalah sekelompok, dua atau lebih komponen yang saling berkaitan yang bersatu mencapai tujuan bersama, suatu sistem adalah suatu grub dari beberapa elemen, baik berbentuk fisik maupun bukan fisik, yang menunjukan suatu kumpulan saling berhubungan diantaranya dan berinteraksi bersama menuju satu, atau lebih tujuan, sasaran atau akhir dari sistem (Mardi, 2016:3).

**2.2.** Pengertian Informasi

Informasi adalah data yang telah diolah kedalam suatu bentuk yang berguna bagi penerimanya dan nyata atau berupa nilai yang dapat dipahami di dalam keputusan sekarang maupun masa depan. Informasi

menunjukan hasil dari pengolahan data yang diorganisasikan dan berguna kepada orang yang menerimanya (Mardi, 2016:5).

**2.3.** Pengertian Sistem Informasi Akuntansi

Sistem informasi akuntansi adalah sistem yang memproses data dan transaksi guna menghasilkan informasi bisnis yang bermanfaat untuk merencanakan, mengendalikan dan mengoperasikan bisnis (Krismiaji, 2015:4).

**2.4.** Cost-Volume-Profit Analysis (Analisis Titik Impas)

Analisis CVP atau *Break Even Point* (titik impas) dapat diartikan sebagai suatu keadaan dimana di dalam operasinya perusahaan tidak memperoleh laba dan tidak menderita rugi (S.Munawir, 2002:64).

Analisis biaya volume laba merupakan suatu alat yang sangat berguna untuk perencanaan dan pengambilan keputusan yang menentukan harga jual produk. Jadi, untuk mengetahui bagaimana pendapatan, beban dan laba berperilaku ketika volume berubah, analisis biaya volume laba dapat dimulai dengan menentukan titik impas perusahaan. Titik impas adalah titik dimana total pendapatan sama dengan total biaya atau titik dimana laba sama dengan nol (Sujarwen & V. Wiratna, 2015:15).

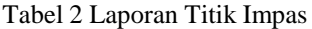

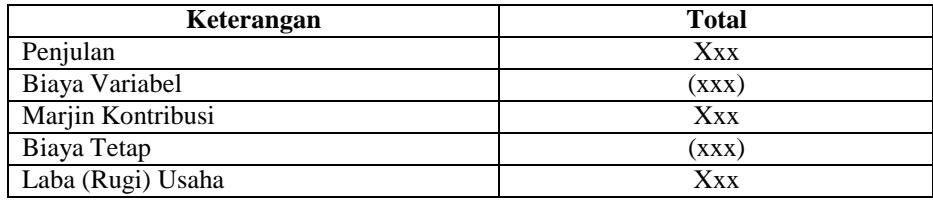

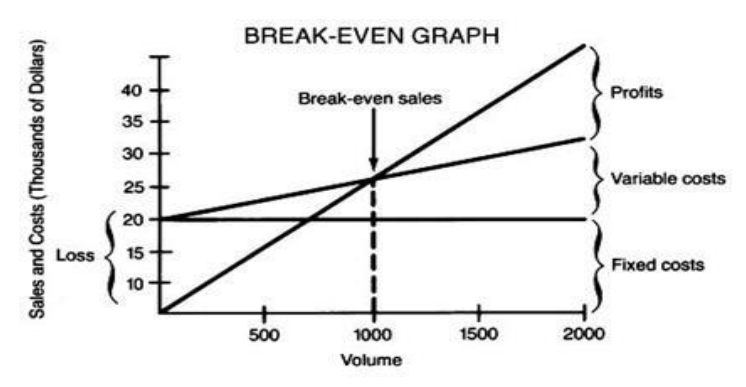

Gambar 1.Grafik Titik Impas

**2.5.** Metode kontribusi unit

Metode dimana setiap unit yang terjual memberikan suatu jumlah atau marjin kontribusi tertentu yang akan menutupi biaya tetap. Titik impas diperoleh dari jumlah biaya tetap dibagi dengan marjin kontribusi yang akan di hasilkan oleh setiap unit / yang terjual yakni sebagai berikut:

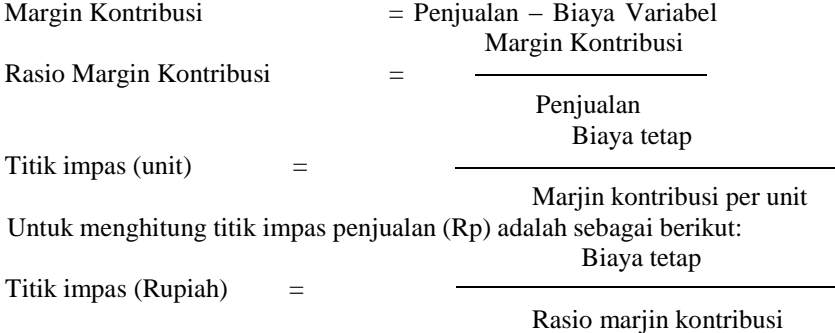

Marjin kontribusi adalah selisih antara harga jual per unit dan biaya variabel per unit besaran untuk menutup biaya tetap dan memberi keuntungan per unit (Sujarwen & V. Wiratna, 2015).

**2.6.** Web

Bekti (2015:35), Website merupakan kumpulan halaman – halaman yang digunakan untuk menampilkan informasi teks, gambar diam atau gerak, animasi, suara dan atau gabungan dari semuanya, baik yang bersifat statis maupun dinamis yang membentuk satu rangkaian bangunan yang saling terkait, yang masing – masing dihubungkan dengan jaringan - jaringan halaman.

Menurut Hanson Ward (2010:p4) Web adalah system hypermedia yang berarea luas yang ditunjukan untuk akses secara universal. Salah satu kuncinya adalah kemudahan tempat seseorang atau perusahaan dapat menjadi bagian dari web berkontribusi pada web.

#### **3. METODOLOGI PENELITIAN**

Model penelitian yang digunakan dengan pengembangan *Research and Development* (RnD) Soegiyono (2008:407), berpendapat bahwa metode penelitian dan pengembangan metode penelitian yang digunakan untuk menghasilkan produk tertentu dan menguji keaktifan produk tersebut.

Tahapan yang dilalui dalam penelitian, pembangunan konsep, atau penyelesaian kasus, dituliskan pada bagian metodologi. Tahap-tahap yang dilakukan adalah

a) Potensi dan Masalah

Survey pada KSPPS Mitra Amanah Sejahtera Abadi untuk melakukan penelitian mengenai koperasi tersebut.

b) Pengumpulan Data

Melakukan studi literatur untuk mendapatkan teori yang berkaitan dengan sistem yang akan dikembangkan melalui perpustakaan dan sumber-sumber diinternet, melakukan observasi berkaitan dengan sistem yang saat ini digunakan yaitu cara pencatatan transaksi keuangan sampai penyusunan laporan keuangan dan cara penyusunan perencanaan laba di KSPPS Mitra Amanah Sejahtera Abadi.

c) Desain Produk

Pada tahap merencanakan segala proses pembuatansistem dari awal sampai akhir dengan waktu yang telah ditargetkan. Membuat desain produk berupa *Flow of Document* (FOD), *Data Flow Diagram* (DFD), *Entity Relational Diagram* (ERD), *Tabel Relasi*, *Normalisasi*, *User Interface* yang berupa form *input* dan *output*. Memggunakan database PHP, MySQL dan menggunakan Xampp, Dreamweaver dalam pembuatan programnya, penulis mengembangkan program tersebut dengan mengimplementasikan metode *Cost Volume Profit*.

d) Validasi Desain

Melakukan uji validasi desain oleh pakar yang diwakili dosen yang berkompeten untuk mengetahui apakah desain yang dibuat sudah valid

e) Revisi Desain

Melakukan perbaikan terhadap desain produk awal yang dihasilkan berdasarkan hasil validasi desain,

f) Uji Coba Produk

Setelah desain sistem dinyatakan valid oleh pakar, sistem diajukan kepada calon user yaitu akunting, kepala koperasi dan pimpinan KSPPS Mitra Amanah Sejahtera Abadi. Apakah sudah sesuai dengan kebutuhan atau belum

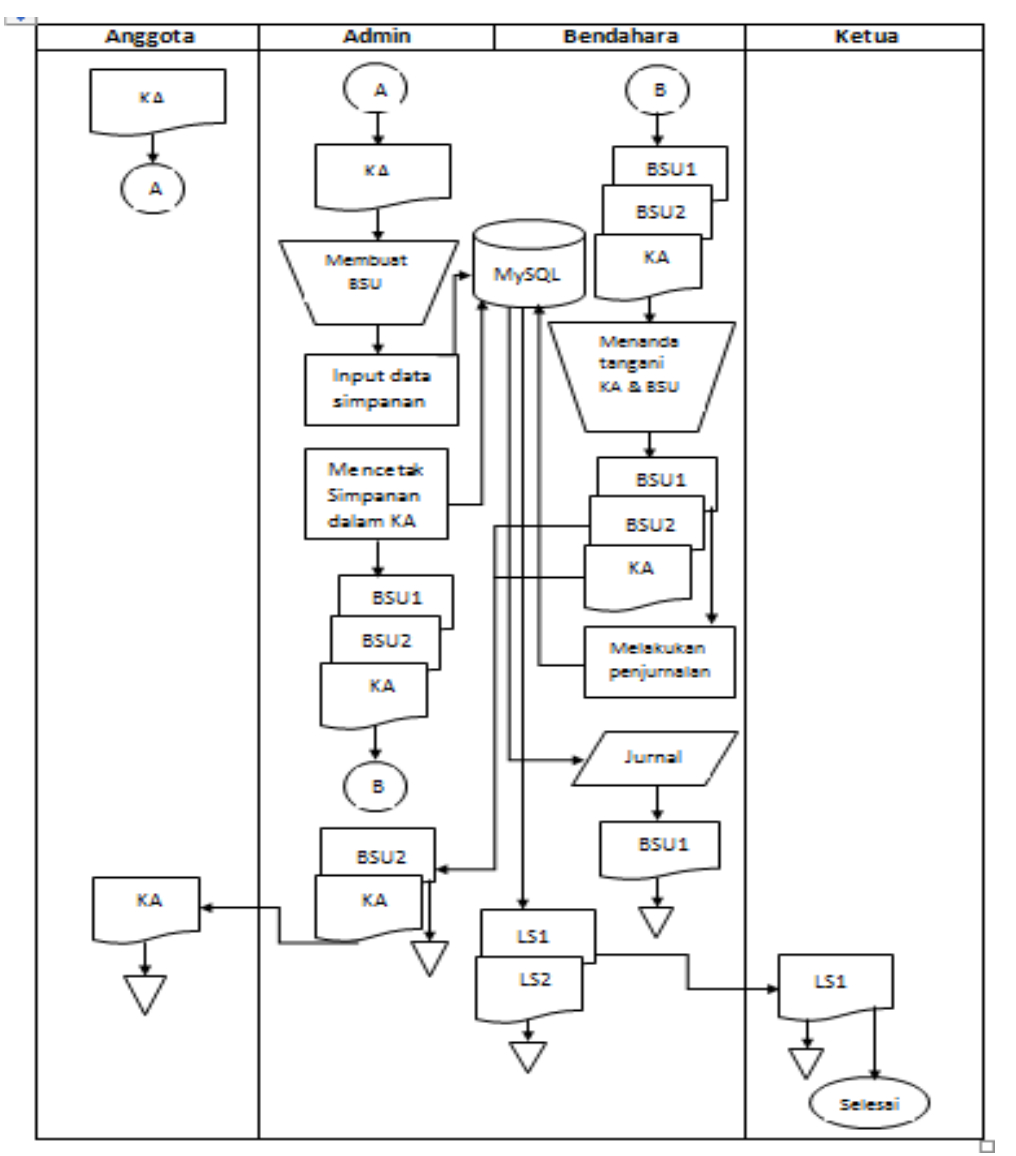

Gambar 1.Flow Of Document Simpanan Sistem Baru

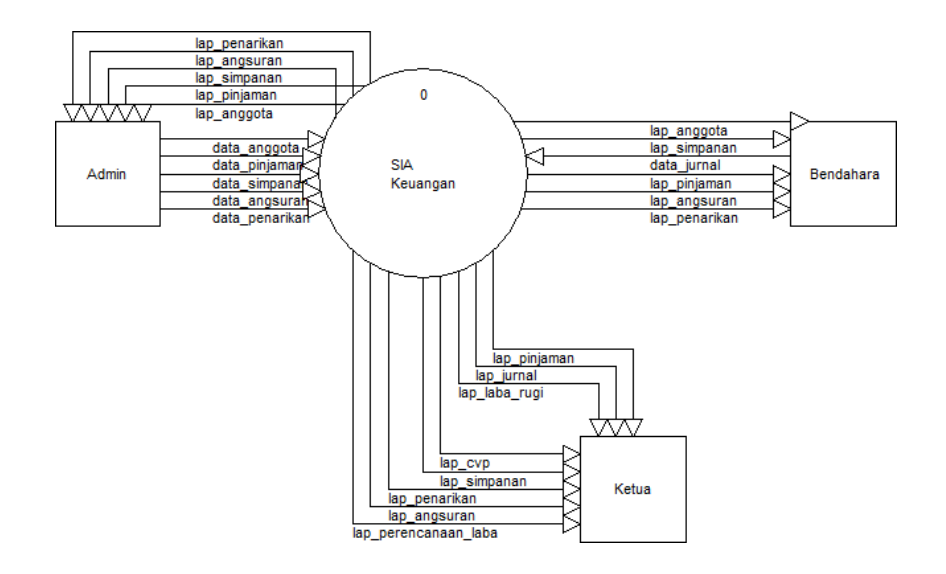

*SISTEM INFORMASI AKUNTANSI KEUANGAN SEBAGAI ANALISIS PERENCANAAN LABA KOPERASI DENGAN MENGGUNAKAN METODE COST VOLUME PROFIT BERBASIS WEB.*

Gambar 2. Diagram Konteks

# **4. HASIL DAN PEMBAHASAN**

4.1 Hasil Antar Muka Sistem Informasi

Sebelum masuk ke dalam sistem, user yang akan menggunakan aplikasi ini sesuai dengan hak akses yang mereka miliki, maka yang tampil pertama kali muncul adalah tampilan user login. User memasukan nama pengguna dan password sesuai dengan hak akses yang dimiliki oleh masing - masing user.

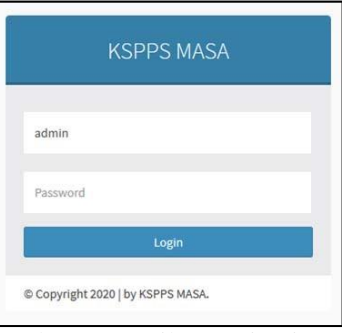

Gambar 3 Tampilan Login Sistem

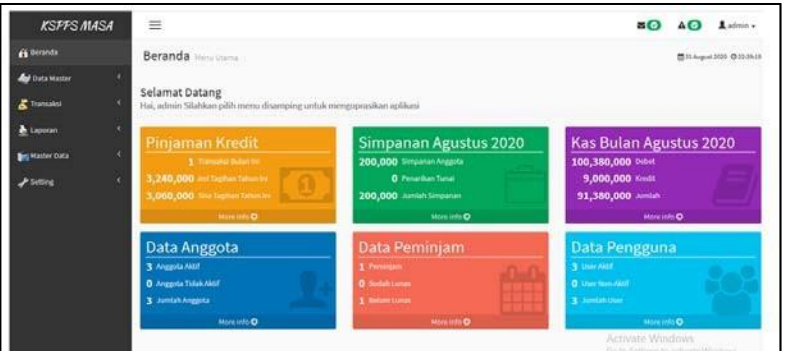

Gambar 4 Tampilan Menu Utama

Jika user berhasil login maka akan tampil menu utama seperti pada gambar diatas.

| <b>KSPPS MASA</b>                 |             | Ξ                             |                                           |                   |                                        |   |            |                        | $\blacksquare$   | AO             | Ladmin -                            |
|-----------------------------------|-------------|-------------------------------|-------------------------------------------|-------------------|----------------------------------------|---|------------|------------------------|------------------|----------------|-------------------------------------|
| <b>Beranda</b>                    |             | Transaksi Pemasukan Kas Tunai |                                           |                   |                                        |   |            |                        |                  |                | ■ 31 August 2020 © 22:59:06         |
| Data Master                       | $\sim$      | Data Transaksi Pemasukan Kas  |                                           |                   |                                        | e |            |                        |                  |                |                                     |
| B Pendapatan                      |             | Tambah <b>CEdit</b> X Hapus   |                                           |                   | Pilih Tanggal v Cari: [Kode Transaksi] |   |            | Cari [A] Cetak Laporan |                  | X Hapus Filter |                                     |
| <b>E</b> Pengeluaran              |             | Kode Transaksi                | <b>Tanggal Transaksi</b>                  | <b>Untuk Akun</b> | <b>Untuk Kas</b>                       |   | Dari Akun  |                        | Jumlah           |                | User                                |
| <b>E</b> Data Anggota             |             | <b>TKD00012</b><br>1          | 21 Agustus 2020 - 14:26 Untuk modal usaha |                   | Kas Tunai                              |   | Modal Awal |                        | 100,000,000      |                | admin                               |
| Transaksi                         | ×           | $10 -$<br>H<br>$\mathcal{A}$  | Page 1 of 1   H O                         |                   |                                        |   |            |                        |                  |                | Displaying 1 to 1 of 1 items        |
| Laporan<br>Master Data<br>Setting | K<br>z<br>k |                               |                                           |                   |                                        |   |            |                        | Activate Windows |                |                                     |
|                                   |             |                               |                                           |                   |                                        |   |            |                        |                  |                | Go to Settings to activate Windows. |

Gambar 5 Tampilan Data Pendapatan

Pada gambar 5 Form pendapatan digunakan untuk memasukkan data pendapatan yang terdiri dari tanggal transaksi, jumlah, untuk akun, dari akun, dan untuk kas. Dan data pendapatan yang sudah diinputkan terdapat beberapa menu edit, hapus dan tambah.

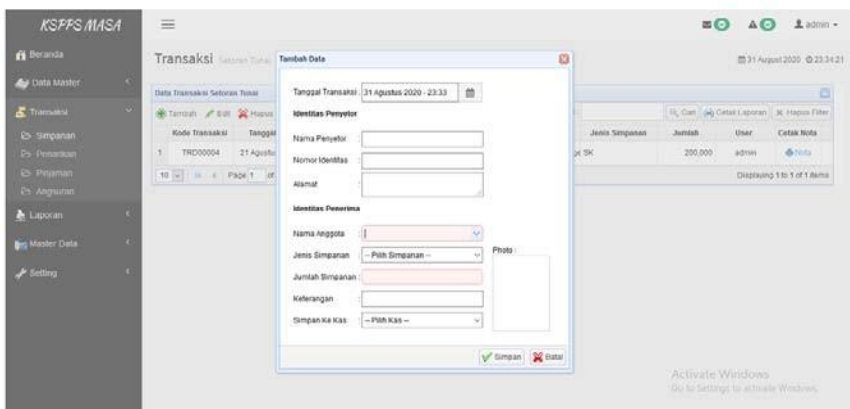

Gambar 6 Tampilan Input Simpanan

Form input simpanan berisi tanggal transaksi, nama penyetor, no identitas, alamat, nama anggota, jenis simpanan, jumlah simpanan, keterangan, dan simpan ke kas.

| <b>KSPPS MASA</b>                                    |                 | $\equiv$                     |                                                    |                                      |                                                                |                          |      |                                                                             |                                              | $= 0$                | $\triangle$<br>Ladmn - |  |  |  |
|------------------------------------------------------|-----------------|------------------------------|----------------------------------------------------|--------------------------------------|----------------------------------------------------------------|--------------------------|------|-----------------------------------------------------------------------------|----------------------------------------------|----------------------|------------------------|--|--|--|
| <b>Iff</b> Beranda                                   |                 |                              | Laporan Textinger (CVP)<br>四<br><b>Tambah Data</b> |                                      |                                                                |                          |      |                                                                             | <b>門26 November 2020 ◎ 12.44.63</b>          |                      |                        |  |  |  |
| <b>Auf</b> Data Master                               | $\mathcal{A}$ . | Titlk Impas (CVP)            |                                                    |                                      | Jenis Transaksi<br>Tol Amal<br>Tot Alchir                      | - Pith Jenis Transaksi - | w    |                                                                             | $\Box$                                       |                      |                        |  |  |  |
| <b>&amp;</b> Transaker                               | $\sim$          | <b>B</b> Tambah 32 Mapos     |                                                    | 26 / 10 / 2020 @<br>26 / 11 / 2020 @ |                                                                |                          |      | [Kode Tramiska]                                                             | 10, Carl (140 Cetah Laporan) 30 Hapus Filler |                      |                        |  |  |  |
| & Laporan                                            | <b>W</b>        | Jobls Transaksi Total Penius |                                                    |                                      |                                                                |                          | Jult | Cyp Rp                                                                      | Created Ar                                   | Grafik               |                        |  |  |  |
|                                                      |                 |                              | sedang.                                            | 15,620,600.0                         |                                                                |                          |      | 82                                                                          | 19:531.146.9499                              | 13 November 2020 -   | <b>BREAD</b>           |  |  |  |
| <b>B</b> Jurnal                                      |                 | 2                            | maksimal                                           | 13.409.900.0                         | <b>Total Penjualan</b>                                         |                          |      | 181                                                                         | 23.012.862.3013                              | 13 November 2020     | <b>GALLYON</b>         |  |  |  |
| <b>2 Laba Rug-</b>                                   |                 |                              | sadang                                             | 7,790,600.00                         | Jumlah Penjualan                                               |                          |      | $V_{1}$                                                                     | 22.333.891.6806                              | 11 November 2020 -   | Gallina                |  |  |  |
| <b>25 Titik Impas (CVP)</b><br>Ps: Perencimaan Labis |                 |                              | sedang.                                            | 7,790,600.00                         | Biaya Variabel                                                 |                          |      | 179                                                                         | 13, 958, 682, 3004                           | 11 November 2020 +   | <b>ENT</b> Litra       |  |  |  |
|                                                      |                 | 5                            | sadang:                                            | 7,790,600.00                         | Biaya Tatan                                                    |                          |      | 141                                                                         | 102,650,343,0547                             | 11 November 2020 -   | <b>GALLAUT</b>         |  |  |  |
| <b>Beg Master Data</b>                               |                 | n.                           | sedang                                             | 7,950,600.00                         | Marjin Kontribusi                                              |                          |      | $-1.1$                                                                      | 101.950.828.4340                             | 11 November 2020 -   | GREZIN                 |  |  |  |
| $\blacktriangleright$ Setting                        | ×               |                              | maksimal                                           | 83.349.800.0                         | Rasio Marjin Kontribusi<br>Titik Impas Unit<br>Titik Impas Rp. |                          |      | 36                                                                          | 78.176.229.5082                              | 11 November 2020 -   | <b>Gil Li</b> tiat     |  |  |  |
|                                                      |                 | n                            | sedang                                             | 3 240 000 00                         |                                                                |                          |      | 21                                                                          | 7,231,703,7854                               | 12 Oktober 2020 - 21 | <b>COLLEGE</b>         |  |  |  |
|                                                      |                 |                              | sedang                                             | 3,240,000.00                         |                                                                |                          |      | 121                                                                         | 7.231.703.7894                               | 21 Agustus 2020 - 1  | <b>Sit Linux</b>       |  |  |  |
|                                                      |                 | 10                           | maksimal                                           | 102.000.000.0                        |                                                                |                          |      | 000                                                                         | 105.000.000.0000                             | 07 Agustus 2020 - 2  | <b>GREENIE</b>         |  |  |  |
|                                                      |                 |                              | $10 - 4$                                           | Page 1 of 1                          | Simpan & Batal                                                 |                          |      | Activate Displaying hto 10 of 10 dema<br>Go to Settings to activate Windows |                                              |                      |                        |  |  |  |

Gambar 7 Tampilan Form Input Titik Impas

| <b>KSPPS MASA</b>          |    | ≡                                    |                                  |                       |                                               |                           |                  | 90<br>$A$ <sup>O</sup>                      | $a$ admin $\sim$              |  |
|----------------------------|----|--------------------------------------|----------------------------------|-----------------------|-----------------------------------------------|---------------------------|------------------|---------------------------------------------|-------------------------------|--|
| <b>A</b> Beranda           |    |                                      | <b>Laporan</b> Titlk Impas (CVP) |                       |                                               |                           |                  |                                             | m 26 November 2020 © 13:45:41 |  |
| <b>Data Master</b>         | ×  | <b>Titik Impas (CVP)</b>             |                                  |                       |                                               |                           |                  |                                             | G                             |  |
| Transaksi                  | ×  | Tambah X Hapus                       |                                  |                       | Cari : [Kode Transaksi]<br>th Pilih Tanggal ▼ |                           |                  | Cari   Cari Cetak Laporan<br>X Hapus Filter |                               |  |
| Laporan                    | v. | Jenis Transaksi Total Penjualan      |                                  | <b>Biaya Variabel</b> | <b>Biaya Tetap</b>                            | <b>Cyp Unit</b><br>Cvp Rp |                  | <b>Created At</b>                           | Grafik                        |  |
|                            |    | sedang                               | 15.620.600.0000                  | 7.000.000.0000        | 11.000.000.0000                               | 0.2552                    | 19.931.146.9469  | 13 November 2020 -                          | <b>Gill</b> Lihat             |  |
| & Jurnal                   |    | $\overline{2}$<br>maksimal           | 13.409.800.0000                  | 7.000.000.0000        | 11.000.000.0000                               | 0.8581                    | 23.012.552.3013  | 13 November 2020 -                          | <b>Bit Lihat</b>              |  |
| <b>E</b> Laba Rugi         |    | $\overline{3}$<br>sedang             | 7,790,600.0000                   | 5,000,000.0000        | 8,000,000.0000                                | 0.7167                    | 22,333,891.6806  | 11 November 2020 -                          | <b>Bit Lihat</b>              |  |
| <b>E</b> Titik Impas (CVP) |    | 4<br>sedang                          | 7,790,600,0000                   | 5,000,000.0000        | 5,000,000.0000                                | 0.4479                    | 13,958,682,3004  | 11 November 2020 -                          | <b>Ed Lihat</b>               |  |
| B Perencanaan Laba         |    | 5.<br>sedang                         | 7,790,600,0000                   | 2,000,000.0000        | 76.300.000.0000                               | 3.2941                    | 102.650.343.0647 | 11 November 2020 -                          | <b>Gil Lihat</b>              |  |
| <b>Master Data</b>         | c  | 6<br>sedang                          | 7,950,600.0000                   | 2,000,000.0000        | 76,300,000.0000                               | 2.5644                    | 101.950.828.4340 | 11 November 2020 -                          | <b>Bit Lihat</b>              |  |
| Setting                    | ×. | $\overline{\phantom{a}}$<br>maksimal | 83.349.800.0000                  | 2.000.000.0000        | 76.300.000.0000                               | 0.3126                    | 78.176.229.5082  | 11 November 2020 -                          | <b>Gill</b> Lihat             |  |
|                            |    | 8<br>sedang                          | 3,240,000.0000                   | 1,000,000.0000        | 5,000,000.0000                                | 2.2321                    | 7,231,703.7894   | 12 Oktober 2020 - 22                        | <b>Bit Lihat</b>              |  |
|                            |    | 9<br>sedang                          | 3.240.000.0000                   | 1.000.000.0000        | 5.000.000.0000                                | 2.2321                    | 7.231.703.7894   | 21 Agustus 2020 - 1                         | <b>Gill Lihat</b>             |  |
|                            |    | 10<br>maksimal                       | 102.000.000.0000                 | 100.000.000.0000      | 102.000.000.0000                              | 655.0000                  | 105,000,000.0000 | 07 Agustus 2020 - 2                         | <b>Diff</b> Lihat             |  |
|                            |    | $10 \times$<br>$\mathbb{N}$          | Page 1 of 1                      | HO                    |                                               |                           |                  | Activate Displaying to 10 of 10 items       |                               |  |

Gambar 8 Tampilan Laporan Titik Impas

Pada gambar 8 berisi data CVP yang sudah di inputkan terdapat beberapa menu tambah, hapus, dan lihat (grafik).

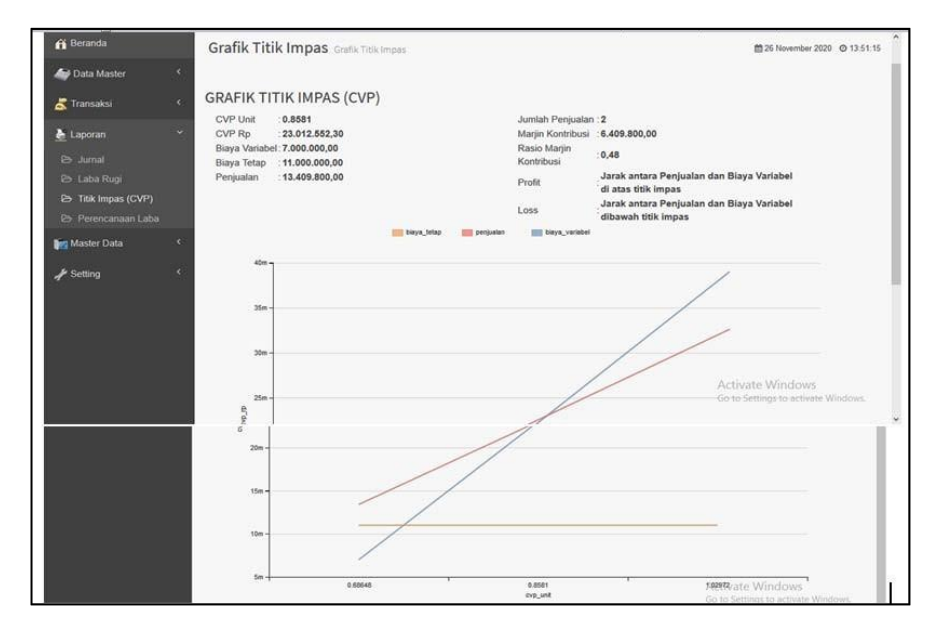

Gambar 9 Tampilan grafik CVP

Laporan Rugi

Laporan yang dibuat untuk mengetahui Laba Rugi koperasi pada periode tersebut, dibuat dalam bentuk form laba rugi dan diberi tool untuk menampilkan Laporan tersebut melalui layar atau cetak kertas

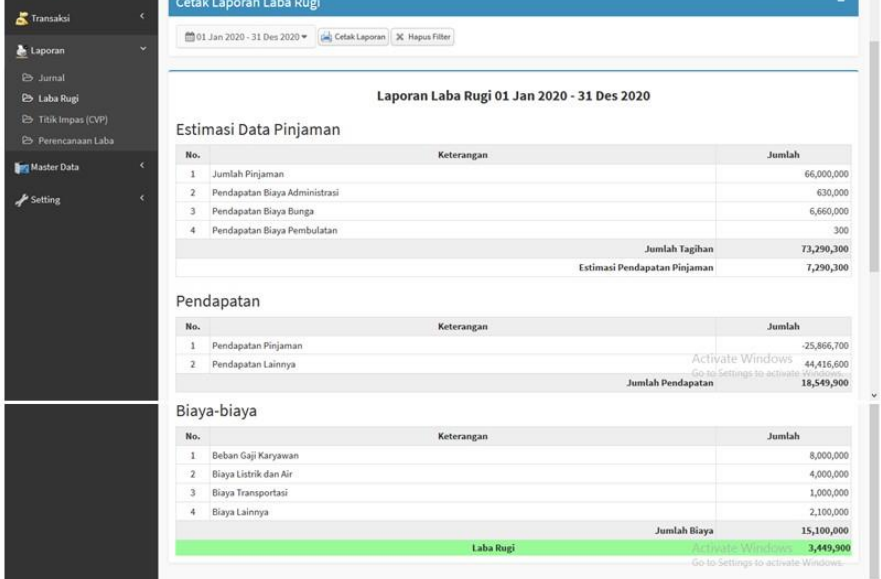

Gambar 10 Tampilan laporan Laba Rugi

## **5. KESIMPULAN DAN SARAN**

Pada bagian ini akan memberikan kesimpulan dari Sistem Informasi Akuntansi Keuangan Sebagai Analisis Perencanaan Laba Koperasi Dengan Metode Cost Volume Profit (CVP) Berbasis Web yang dihasilkan dari pembahasan pada bab sebelumnya dan juga saran yang bersifat membangun. **Simpulan Tentang Produk**

Dari penjelasan yang telah diuraikan pada bab – bab sebelumnya, maka dapat ditarik kesimpulan sebagai berikut :

- a) Dari program aplikasi sistem informasi akuntansi keuangan menggunakan PHP serta MySQL sebagai databasenya sangat memberikan manfaat bagi Koperasi seperti memebarikan kemudahan dalam mengevaluasi pendapatan keuanganya, aplikasi dapat diakses secara bersamaan, dan memberikan kemudahan dalam pencarian data yang telah lampau serta pengurus atau kepala dapat meliat analisis keuangan sehingga dapat mengambil keputusan untuk kemajuan perusahaan.
- b) Dari hasil pengujian validasi produk dari ahli pakar dapat disimpulkan bahwa nilai yang diperoleh 3,1 berada diantara 2,51 – 3,25 kategori valid atau baik. Dari hasil pengujian validator produk dari user atau pengguna dapat disimpulkan bahwa nilai yang diperoleh 3,7 berada diantara 3,26 – 4,00 kategori sangan valid. Dan pada pengujian efektivitas sistem kerja nilai rata – rata yang diperoleh sebesar 75%.Dalam hal ini program Sistem Informasi Akuntansi Keuangan Sebagai Perencanaan Laba Dengan Mengguakan Metode Cost Volume Profit (CVP) Berbasis Web dapat dinyatakan valid dan efektif dan bisa digunakan untuk membantu proses pengerjaan data keuangan pada Koperasi.

# **DAFTAR PUSTAKA**

- [1] Andi, "*Sistem Informasi Akuntansi".* Yogyakarta, 2015: TMBooks.
- [2] Agus Nur Rochim, Muhammad Hasbi, & Tri Irawati ;*" Aplikasi Pengelolaan Keuangan Pada PT. Jala Prokreasi Surakarta".* Jurnal TIKomSin ISSN : 2338-4018.
- [3] Andi,*" Panduan Praktis PHP & MySQL Untuk Profesional ".* Yogyakarta: 2017:Dr. Eng R H. Sianipar.
- [4] Andri Feriyanto & Endang Shyta Triana,; " *Pengantar Manajemen*". Jakarta : 2015 PT. Raja Grafindo Persada.
- [5] Bekti, H. B. ; " *Mahir Membuat Website dengan Adobe Dreamweaver CS6, CSS dan JQuery*" . Yogyakarta: 2015 : Andi
- [6] Bunafit Nugroho,; *" Panduan Membuat Program Toko Dengan PHP, MySQL, dan Dreamweaver Point Of To Sale (pos) Berbasis Web ".* Yogyakarta 2012: PT. Alif Media.
- [7] Christine Praticia Ponomban, ; " *Analisis Break Even Point Sebagai Alat Perencanaan Laba Pada PT. Tropica Cocoprima* ". Jurnal EMBA : Vol.1 No.4 Desember 2013.
- [8] Dewi Utari, SE., M.Ak, Dr. Ari Purwanti, SE., M.Ak, Dr. Darsono Prawironegoro, SE., SF., MA., MM , ; "*Akuntansi Manajemen*". Yogyakarta : 2016 Mitra Wacana Media.
- [9] Hanson Ward, ; *" Pemasaran Internet "*. Jakarta : 2010 Salemba Empat.
- [10] Jalaludin Dimisyqiyani, Darminto, & Topowijino, 2014 ; *" Analisis Break Even Point Sebagai Alat Untuk Merencanakan Laba Perusahaan Pada Koperasi Sari Apel Brosem".* Jurnal Administrasi Bisnis (JAB) : Vol. 13 No. 1 Agustus 2014.
- [11] Krismiaji,; "*Sistem Informasi Akuntansi* ". Yogyakarta : 2015 Sekolah Tinggi Ilmu Manajemen YKPN.
- [12] Kusrianto, ; " *Pengantar Desain Komunikasi Visual* ". Jakarta : 2016 Elex Media Komputindo.
- [13] Madcoms, ; " *Sukses Membangun Toko Online dengan PHP & MySQ*" . Yogyakarta : 2016 Andi.
- [14] Mardi, ;*" Sistem Informasi Akuntansi ".* Bogor: 2016 Ghalia Indonesia.
- [15] Muhammad Sadeli, ; *" Aplikasi Bisnis dengan PHP & MySQL " .* Palembang 2014: Maxikom.